## 웹 기반 **Windows Artifact** 분석

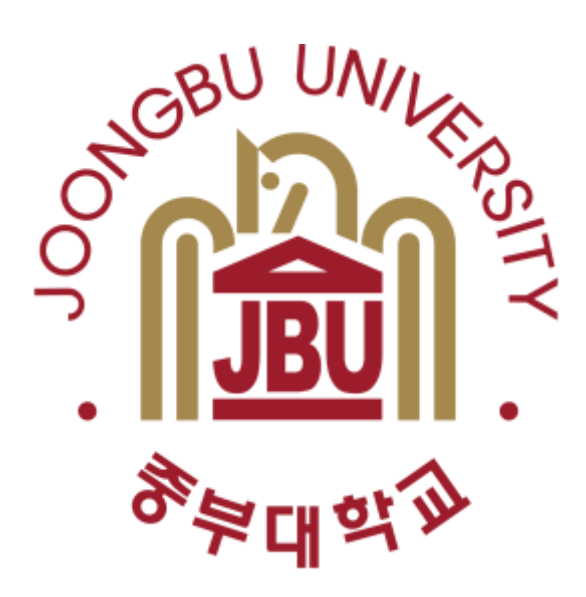

### 중부대학교 정보보호학과 지도교수 : 이병천 교수님 분석해줄게조 지창환

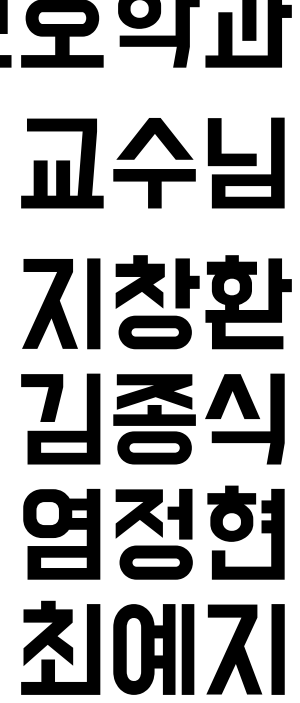

목 차

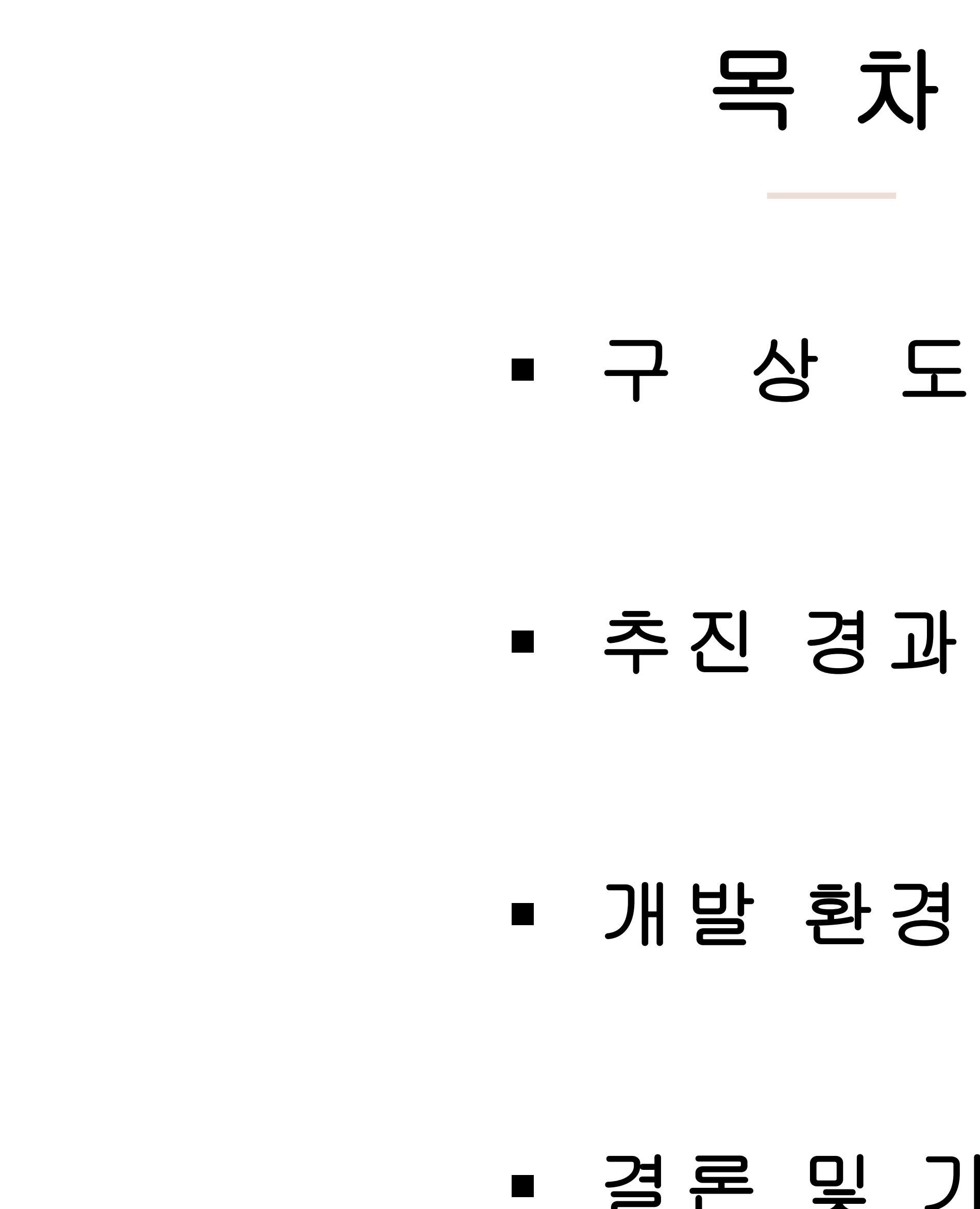

### 개발 환경 및 개발 내용

### 결론 및 기대 효과

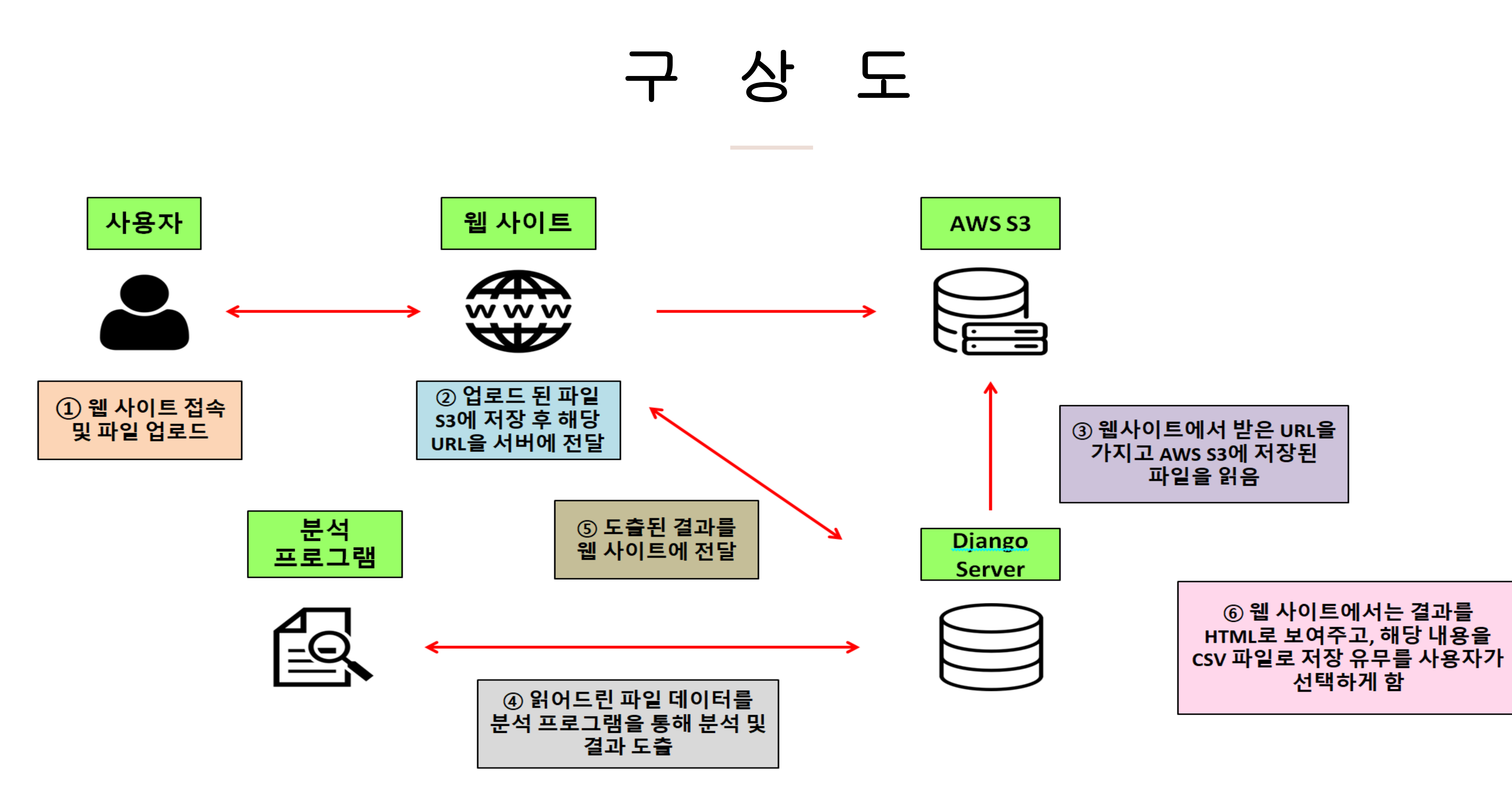

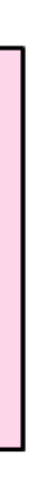

## 추진 경과

the control of the control of the

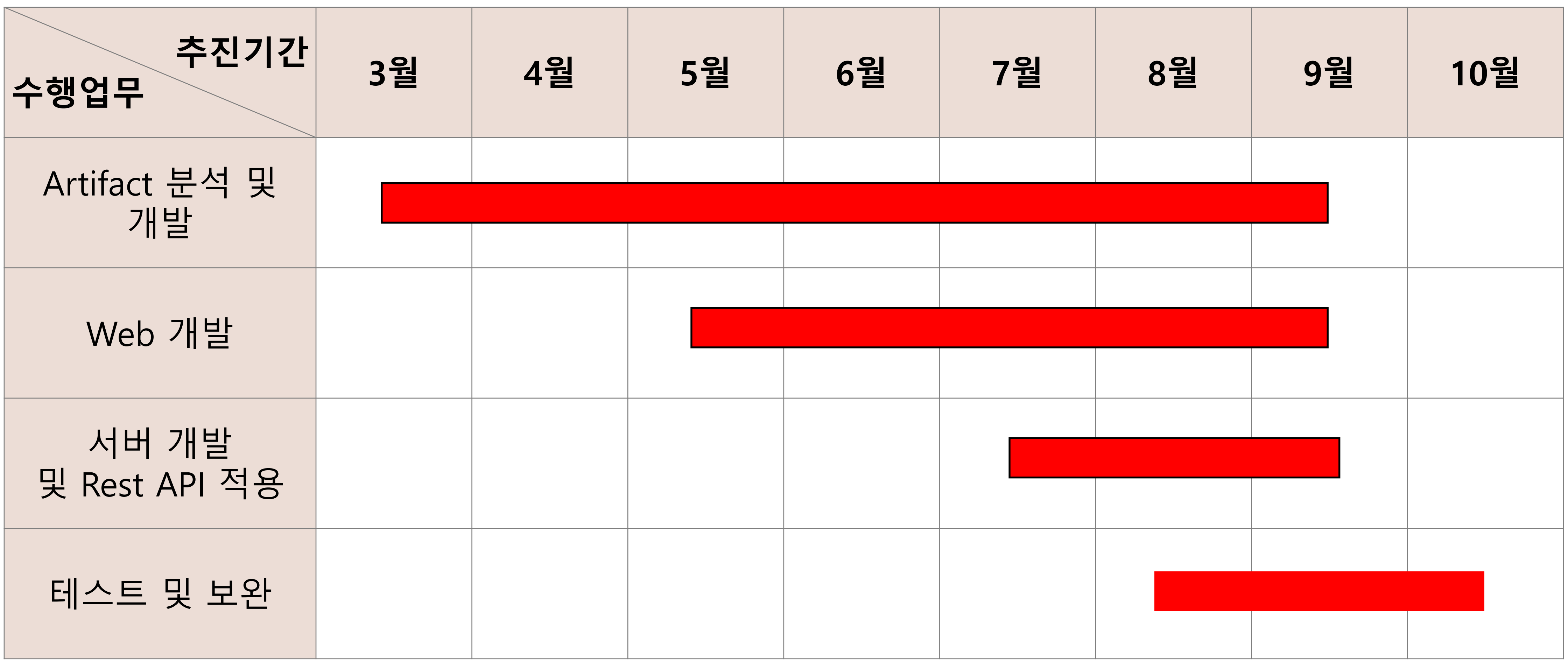

## 개발 환경 및 개발 내용 **(1/10)**

### Web Server

Django AWS-EC2 AWS-S3

Development Language and Mexico and Mexico Mexico and Mexico Back-end

Python Typescript

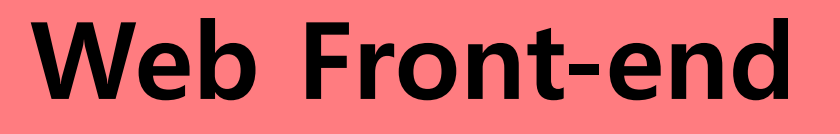

Next.js Node.js Typescript

### DB

MongoDB

React Tailwind CSS

Next.js Node.js MongoDB Git Oauth

### import **qs** from 'qs'**;** import { signToken } from '@utils/jsonwebtoken'; import { withErrorHandler } from '@utils/with-error-handler'; import type { NextApiRequest, NextApiResponse } from 'next'; const client\_id = process.env.GITHUB\_ID; if (!client\_id) throw new Error('Missing GITHUB\_ID'); const jwtSecret = process.env.JWT\_SECRET; if (!jwtSecret) throw new Error('Missing JWT\_SECRET'); const SERVER URL = process.env.SERVER URL; if (!SERVER\_URL) throw new Error('Missing SERVER\_URL'); v  $\circ$ const handler = async (req: NextApiRequest, res: NextApiResponse) => { Or continue with if (req.method === 'GET') { const ourStateToken = signToken $({}, , {$  expiresIn: '1m'  $})$ ; const requestOptions =  $| \cdot |$ client\_id, redirect\_uri: `\${SERVER\_URL}/api/oauth/callback/github`, state: ourStateToken, Remember me BB. Forgot your password? Sign in res.redirect( `https://github.com/login/oauth/authorize?user:email&\${qs.s**tringify(requestOptions)}`,**  $\rightarrow$ return; -}; export default withErrorHandler(handler);

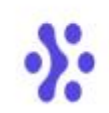

Sign in with

Email address

Password

 $\theta$ 

### Sign in to your account

Or start your 14-day free trial

## 개발 환경 및 개발 내용 **(2/10)**

### 로그인 방식

### 저희가 제공하는 웹 사이트는 Github 로그인(회원가입)만을 제공하고 있음

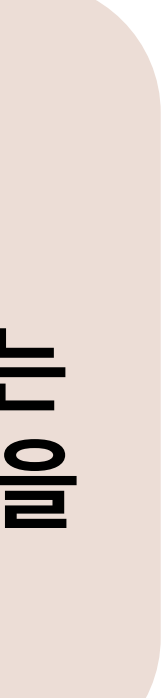

```
_id: exUser._id,
      connectedAccounts: { $elemMatch: { provider: { $eq: 'github' } } },
    \mathbf{F}$set: {
         'connectedAccounts.$.accessToken': access_token,
         'connectedAccounts.$.accessTokenExpires': new Date(Date.now() + expires_in),
         'connectedAccounts.$.refreshToken': refresh_token,
         'connectedAccounts.$.refreshTokenExpires': new Date(
          Date.now() + refresh_token_expires_in,
        \mathcal{L}_{\mathcal{F}}'connectedAccounts.$.updatedAt': new Date(),
      - 3 a
    \mathbf{F}\sum_{i=1}^{n}else {
  await db.collection<User>('user').updateOne(
       _id: exUser._id,
    \mathbf{F}$push: {
        connectedAccounts: {
           provider: 'github',
           providerAccountId: id,
           accessToken: access_token,
           accessTokenExpires: new Date(Date.now() + expires_in),
           refreshToken: refresh_token,
           refreshTokenExpires: new Date(Date.now() + refresh_token_expires_in),
           createdAt: new Date(),
           updatedAt: new Date(),
        - P.
     \mathbf{A}\mathbf{r}- 25.
 const accessToken = signToken(
  { userId: encodeId(exUser._id) },
  { expiresIn: ACCESS_TOKEN_EXPIRES_IN },
\mathcal{E}res.setHeader('Set-Cookie', [
  serialize(COOKIE_KEY_ACCESS_TOKEN, accessToken, defaultCookieOptions),
1);
res.redirect(req.cookies[COOKIE_KEY_REDIRECT_URL] || '/home');
return;
```
## 개발 환경 및 개발 내용 **(3/10)**

### DB 정보저장

GitHub에서 받은 정보를 바탕으로 DB에 등록 및 Cookie 등록

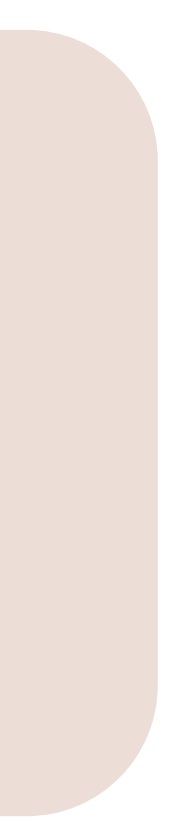

```
import { createPresignedPost } from '@aws-sdk/s3-presigned-post';
import Joi from 'joi';
// utils
import { verifySession } from '@lib/server/verify-session';
import { s3Client } from '@utils/aws/s3';
import { withErrorHandler } from '@utils/with-error-handler';
// types & defines
import type { NextApiRequest, NextApiResponse } from 'next';
const Bucket = process.env.AWS_PUBLIC_BUCKET_NAME;
if (!Bucket) throw new Error('Missing AWS_PUBLIC_BUCKET_NAME');
const awsPublicUrl = process.env.AWS_PUBLIC_URL;
if (!awsPublicUrl) throw new Error('Missing awsPublicUrl');
const expires In = 300;
const path = 'test/files';const handler = async (req: NextApiRequest, res: NextApiResponse) => {
  verifySession(req, res);
  if (\text{req.method} == 'GET') {
    const querySchema = Joi.object({
      key: Joi.string().label('key').max(100).required(),
    \mathcal{Y}const { key } = (await querySchema.validateAsync(req.query)) as { key: string };
    const { url, fields } = await createPresignedPost(s3Client, {
      Bucket,
      Key: ${path}/${key},
      Conditions: [{ Bucket }, ['content-length-range', 1, 50 * 1024 * 1024]],
      Fields: { acl: 'public-read' },
      Expires: expiresIn,
    3);
    return res.status(201).json({ url, fields });
```
## 개발 환경 및 개발 내용 **(4/10)**

## WS-S3에 업로드

사용자가 웹 사이트에 파일을 업로드 하게 되면, 웹에서 AWS-S3에 해당 파일을 업로드

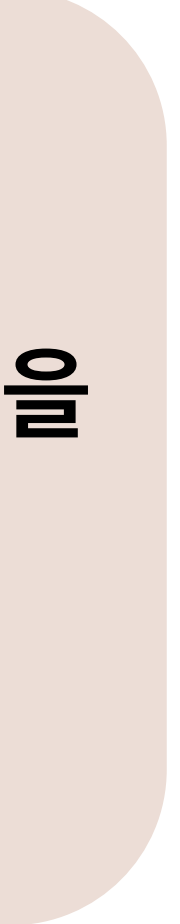

```
import { fetcher } from './fetcher';
export default async function uploadFileAWS(file: File) {
 try<sub>f</sub>const { url, fields } = await fetcher
      .get('/api/aws/presigned-post', { searchParams: { key: file.name } })
      .json<{ url: string; fields: { [key: string]: string } } }>();
    const formData = new FormData();
    Object.entries({ ...fields }).forEach(([key, value]) => {
     formData.append(key, value);
    \mathcal{Y}formData.append('file', file, file.name);
    const response = await fetch(url, { method: 'POST', body: formData });
    if (!response.ok) {
      throw new Error(await response.text());
    return \{ur1\}/test/files/\{file.name\};
    catch (err) { }console.log('[uploadFileAWS error]', err);
    throw new Error(err);
```
## 개발 환경 및 개발 내용 **(5/10)**

### WS-S3에 업로드

사용자가 웹 사이트에 파일을 업로드 하게 되면, 웹에서 AWS-S3에 해당 파일을 업로드

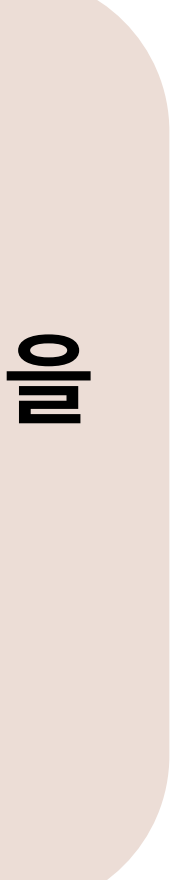

```
import got from 'got';
import Joi from 'joi';
import { withErrorHandler } from '@utils/with-error-handler';
import type { NextApiRequest, NextApiResponse } from 'next';
const parseUrl = process.env.PARSE_SERVER_URL;
if (!parseUrl) throw new Error('No such url');
const handler = async (req: NextApiRequest, res: NextApiResponse) => {
  const querySchema = Joi.object({
    url: Joi.string().label('url').required(),
 \}const { url } = (await querySchema.validateAsync(req.query)) as { url: string };
  if (lurl) throw new Error('Error!!');
  if (req.method === 'POST') \left[ \begin{matrix} 1 \end{matrix} \right]const data = await got.get(parseUrl, { searchParams: { urllink: url } }).json();
    return res.json({ data });
};
```
export default withErrorHandler(handler);

## 개발 환경 및 개발 내용 **(6/10)**

서버로 URL 전송 AWS-S3에 저장된 파일의 Url을 서버로 전송 및 분석 결과를 JSON 형태로 받음

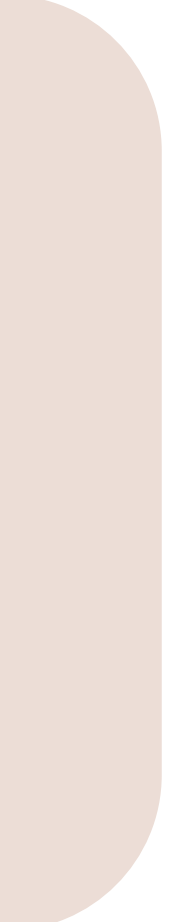

File Name: ASDUP.EXE-38719120.pf

### **Artifact Name: Prefetch**

### MainParseResult (총2개)

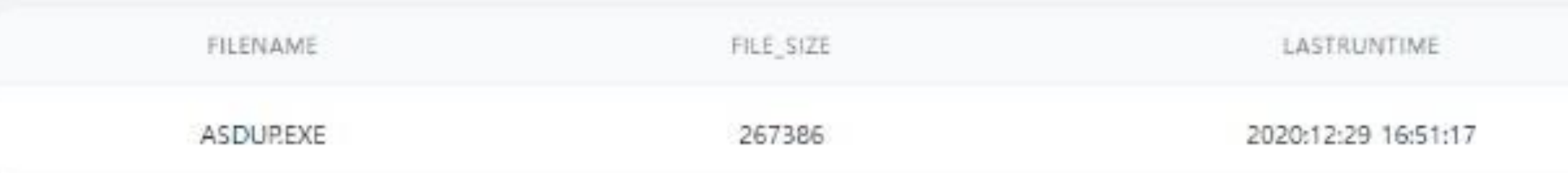

### SubParseResult (총691개, 100개까지 출력)

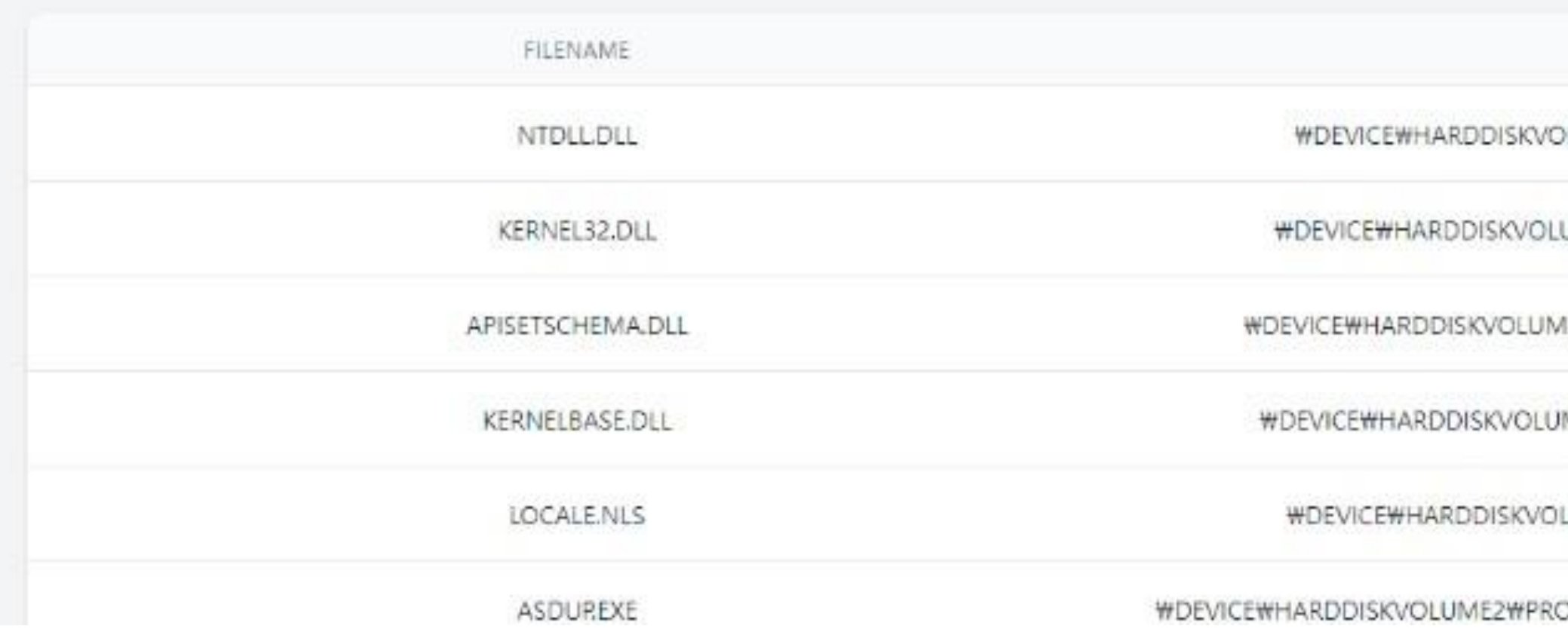

## 개발 환경 및 개발 내용 **(7/10)**

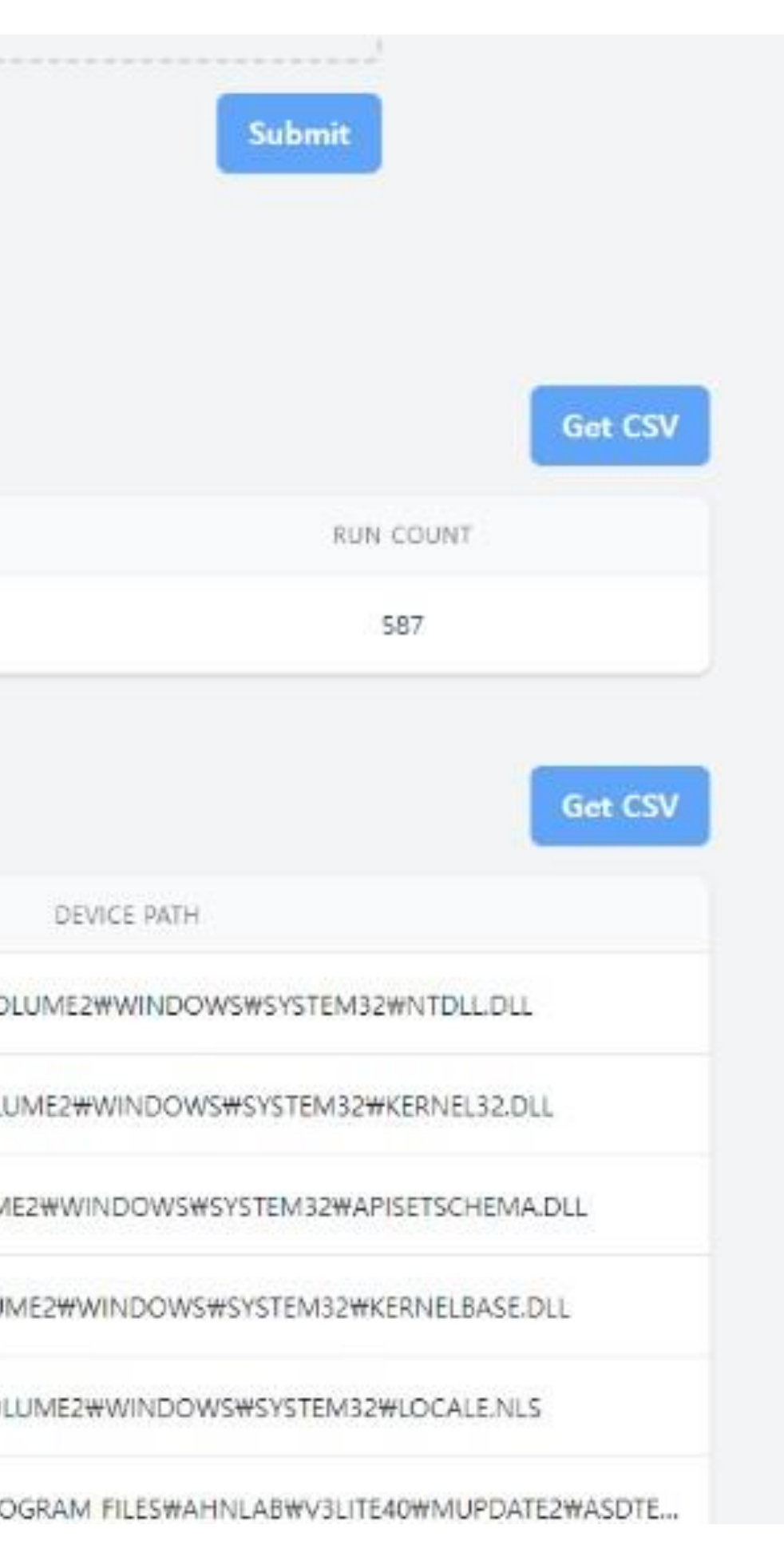

### 분석된 결과

분석된 결과를 웹 사이트에서 바로 확인할 수 있고, CSV 파일로 다운 받을 수 도 있다.

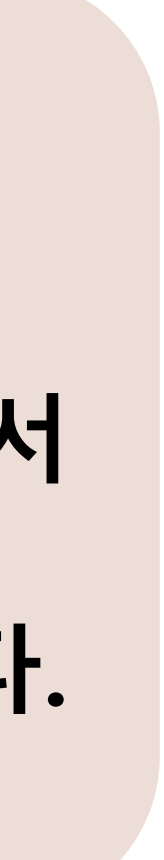

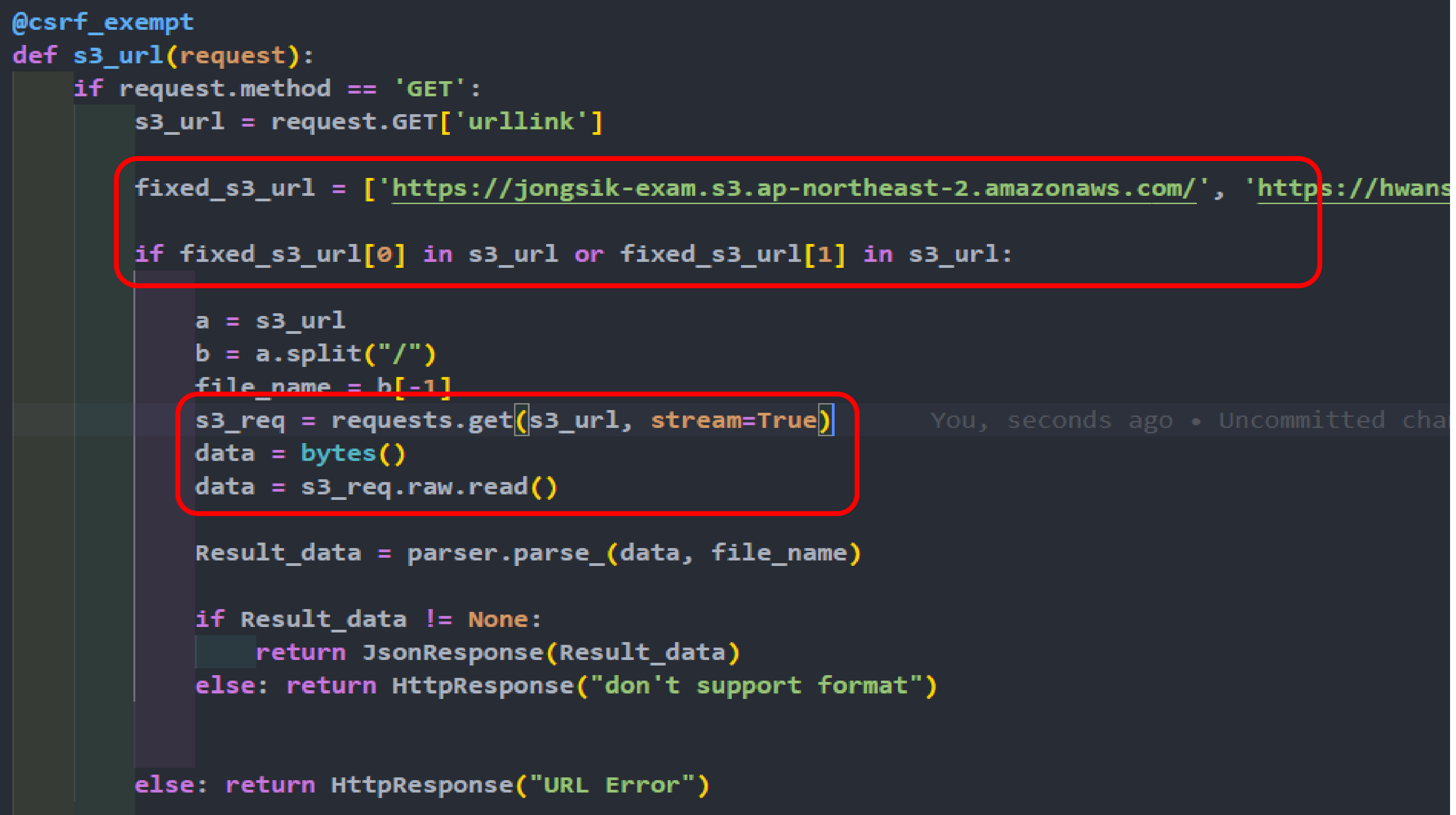

## 개발 환경 및 개발 내용 **(8/10)**

웹에서 전달 받은 URL 전달받은 Url을 미리 정의된 url과 비교 후 AWS-S3에 접근하여 파일을 읽어옴

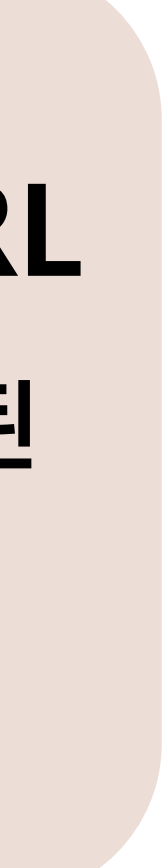

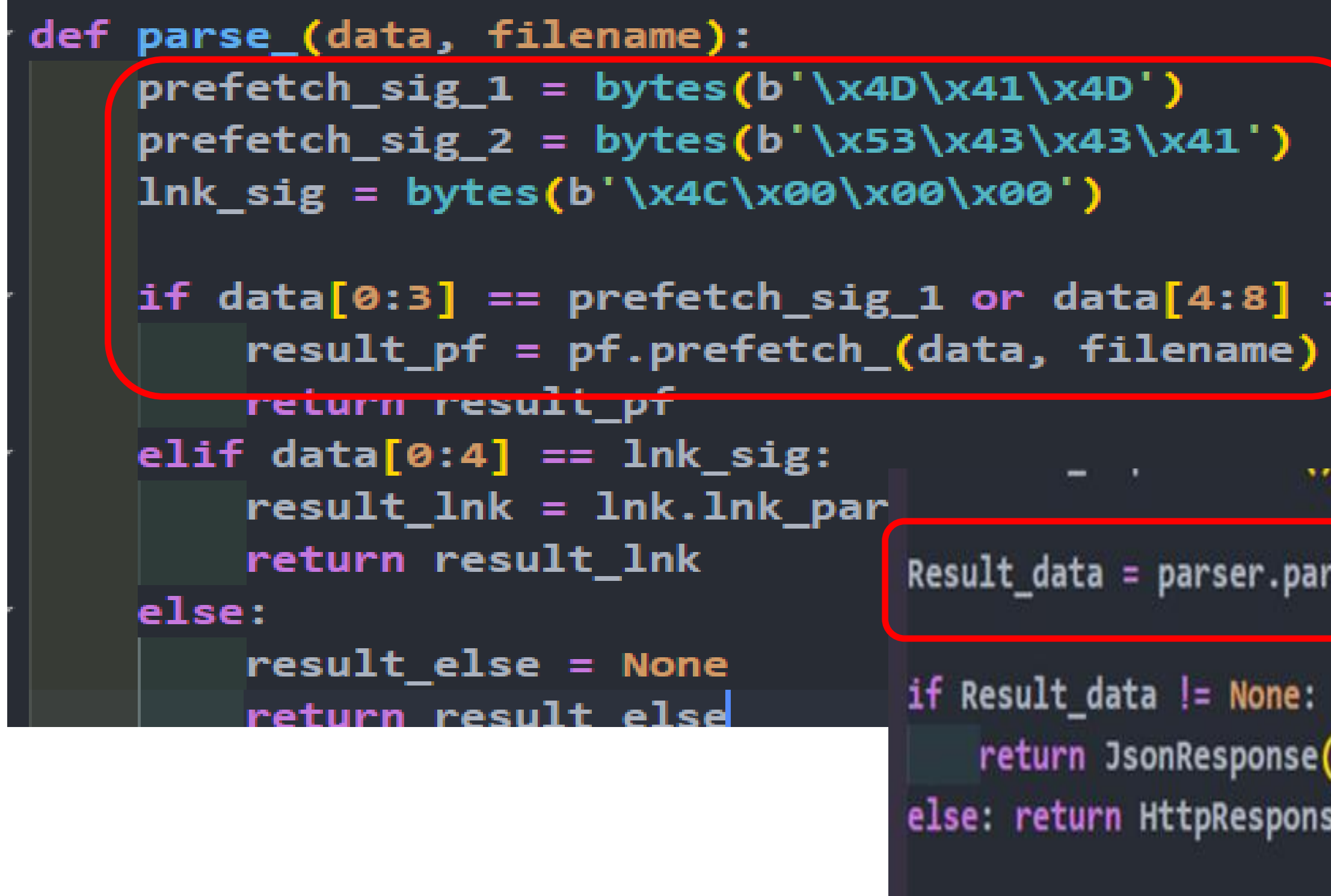

## 개발 환경 및 개발 내용 **(9/10)**

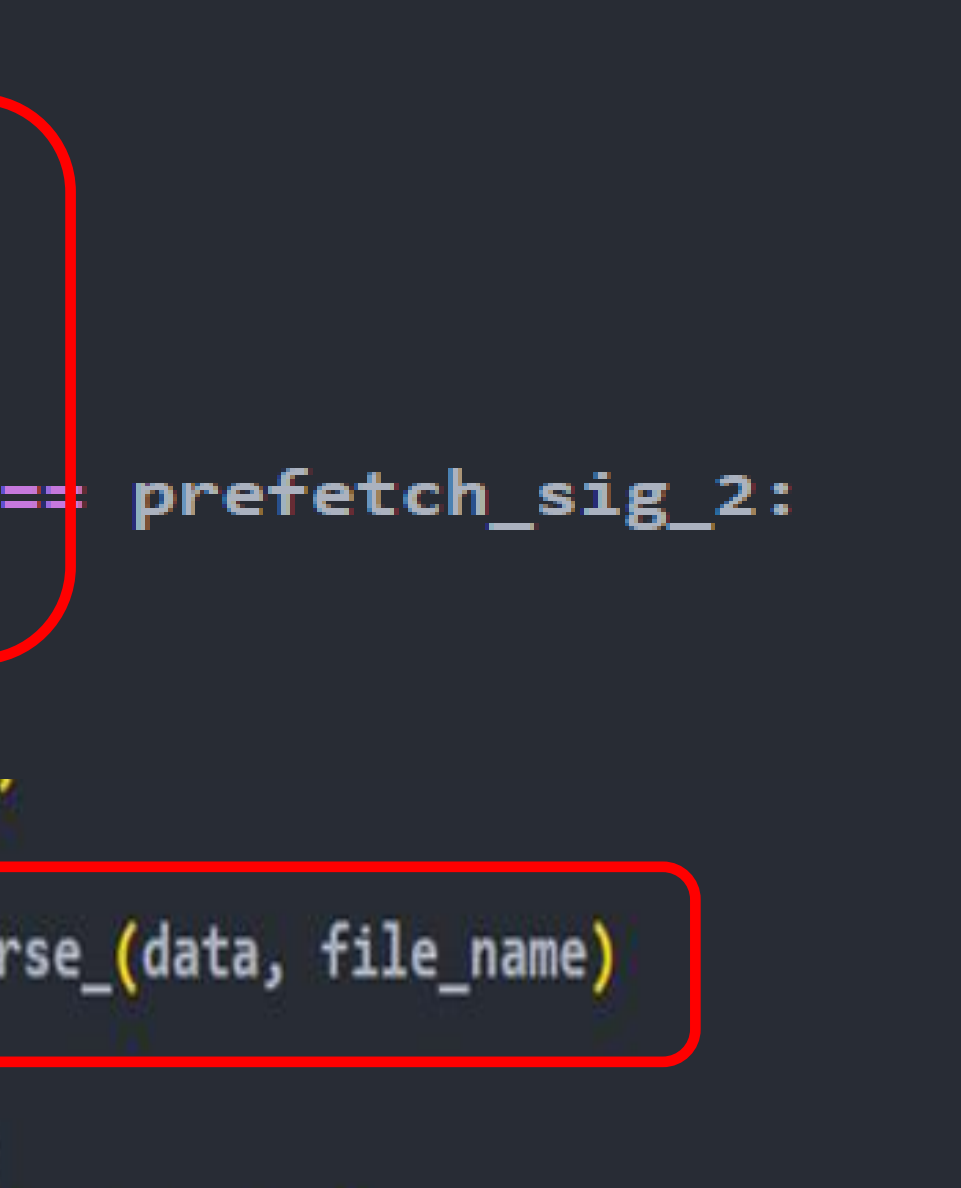

(Result\_data) se("don't support format")

### 파일 Signature 비교 미리 정의된 Signature를 비교해서 해당 하는 분석 로직으로 데이터를 다시 한번 전달

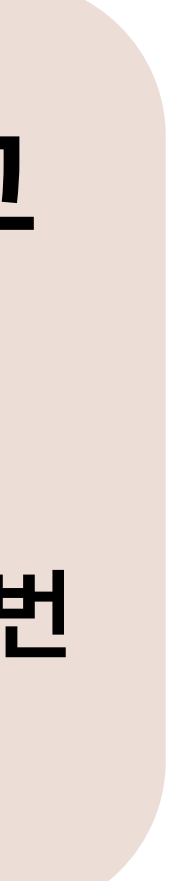

## 개발 환경 및 개발 내용 **(10/10)**

```
win10_prefetch_sig = bytes(b'\x4D\x41\x4D') # prefetch \#E \mathcal{I}/ ?
filename_ = "win10_decompress_pf" #원10 프리페치의 경우 압축해제가 필요해 파일로 저장
if data[0:3] == win10-prefetch_size:print('succes') # win10
    with open(filename_, 'wb') as win10:
        win10.write(data)
    data = compressed.decompress(filename)file_size = struct.unpack_from("<code>l", data[12:])[0]filename = filename_{change(data[16:46])Last_Run_Time = dt_from_win32_ts(int.from_bytes(
        data[128:136], byteorder='little', signed=True)).strftime('%Y:%m:%d %H:%M:%S')
    Run_Count = struct.unpack_from("<L", data[0xD0:])[0]
    FileNameInfoOffset = struct.unpack_from("<L", data[0x64:])[0]
    FileNameInfoSize = struct.unpack_from("<L", data[0x68:])[0]
    load file = binascii.hexlify(bytes(
        data[FileNameInfoOffset:FileNameInfoOffset + FileNameInfoSize])).decode("utf-8").split
    load_file = [i.replace("00", "") for i in load_file] # 00\vec{x}/\vec{x}json_ = {'artifactName': 'Prefetch', 'mainParseResult': [], 'subParseResult':[]}
    json_data = []json_data.append(["FileName", "File_Size", "LastRunTime", "Run count" ])
    |json_data.append([filename, file_size, Last_Run_Time, Run_Count])
    json ['mainParseResult'] = json_datajson_data2 = []json_data2.append(["FileName","Device Path"])
    for i in load_file:
        if i == "00":break
        try:
            data = binascii.unhexlify(i).decode("utf-8")data_filename_10_1 = data.split("\\")
            \#wr.writerow([data_file] \text{1} \text{1} \text{2} \text{1} \text{2} \text{1} \text{2} \text{1} \text{3} \text{1} \text{4} \text{1} \text{3})|json_data2.append([data_filename_10_1[-1], data])
        except:
            data_filename_10_2 = data.split("\\")
```
### 파일 분석 로직

Signature를 확인 후 데이터를 전달 받은 분석 로직에서 Byte 데이터를 각 파일 구조에 맞춰 분석 및 변환해서 의미있는 데이터 값으로 변경 및 JSON 형태로 Return

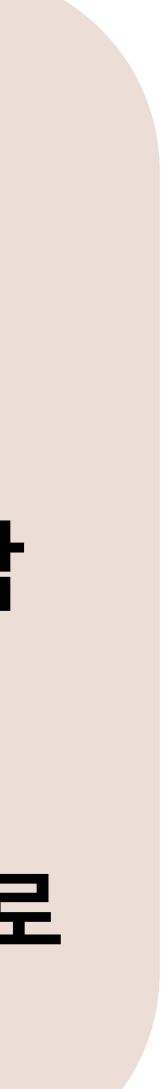

### 결론 및 기대 효과

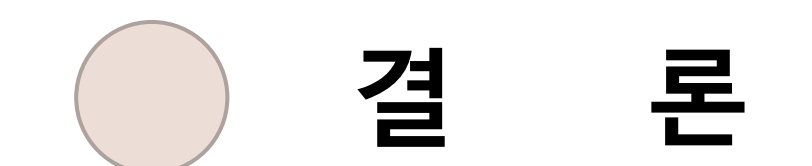

### - Django 서버 및 웹 서버를 연동하여 사용자가 파일 업로드 하면 분석해주는 웹 사이트를

- 개발/구축하는데 성공
- 파일들에 대한 구조 및 설명을 웹 사이트 내에서 제공

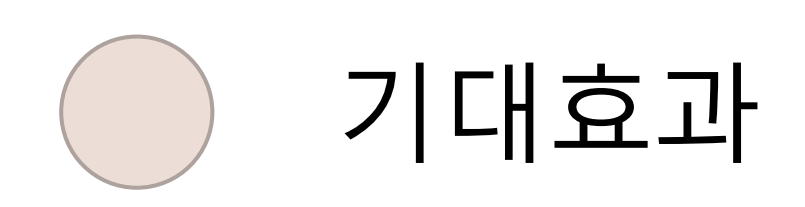

- 프로젝트 완성을 통해 각각의 툴을 다운로드 하여 CLI 환경으로 파일 분석을 할 필요 없이

## 편리성 및 시간단축을 시킴

# **Q & A** 감사합니다